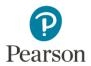

## Teacher Registration for Pearson's MyLab/Mastering Platform

## Step 1: Go to MLM.Pearson.com and click Register as an Educator

## Step 2: Click I need to create or copy courses

**Step 3:** Fill in your information to Create an Account. Be sure to select the Instructor Role and Choose **your** District or School. If your school/district is not listed please select *I don't see my institution or school.* 

**Step 4 (Optional):** Add your mobile phone number to request password resets.

| 2                                        |        |
|------------------------------------------|--------|
| tructor                                  | $\sim$ |
|                                          |        |
| ool or institution                       |        |
| was                                      |        |
| SAVVAS LEARNING COMPANY - PARAN          | /IUS   |
| l don't see my institution or school.    |        |
| I'm not associated with an institution o | or s   |
|                                          | JI 5   |

**Step 5:** Teacher Verification: You can either request Instructor Access through Pearson's auto-verification process or enter a Teacher Access code if you were provided one by your Savvas Account Manager.

| Welcome Matt!                                                                               |  |
|---------------------------------------------------------------------------------------------|--|
| To create your first course,<br>you'll need to help us verify<br>that you're an instructor. |  |
| Request instructor access                                                                   |  |
| <u>l have an access code</u>                                                                |  |

**Step 6:** Click on the Create/copy course button and search by the lead author of your textbook. Be sure to choose the, "*Advanced Placement*" or "*High School Users*" in the title if available.

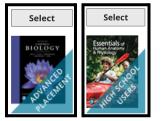

Step 7 (REQUIRED): Enjoy your MyLab/Mastering product!

Savvas Learning Company is the official distributor for Pearson in offering effective, hands-on content in AP, Honors, and Electives programs to K-12 schools and districts.

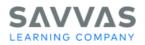

Copyright © 2022 Savvas Learning Company LLC All Rights Reserved. Savvas<sup>®</sup> and Savvas Learning Company<sup>®</sup> are the exclusive trademarks of Savvas Learning Company LLC in the US and in other countries. Pearson and Pearson logo are registered trademarks of Pearson Education. In: PEARSON, MYLAB, MASTERING, and REVEL and the Pearson Logo are trademarks owned and/or registered by Pearson pic and/or its affiliates. All other third party marks associated with these products are the property of their respective owners. Copyright in the works referenced herein is owned by Pearson Education. In: Pearson Education In: AP<sup>®</sup> is a trademark registered and/or owned by the College Board, which was not involved in the production of, and does not endorse, this product.